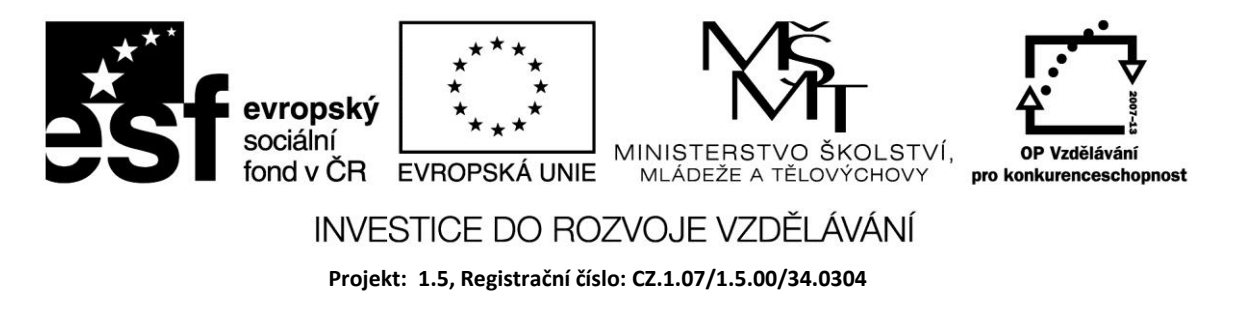

# **Komponenty ListBox a Timer**

## **ListBox**

Patří do tzv. seznamů. Umožňuje výběr vstupních hodnot z určité množiny. Položky seznamu jsou uloženy v Items a k jejich editaci slouží editor řetězců. Možnosti práce se seznamem jsou uvedeny v přehledu komponent.

#### Příklad

Vyzkoušejte přidání řetězce, vymazání všech řetězců, výpis počtu a přístup k určitému řetězci přes jeho index, který začíná od 0.

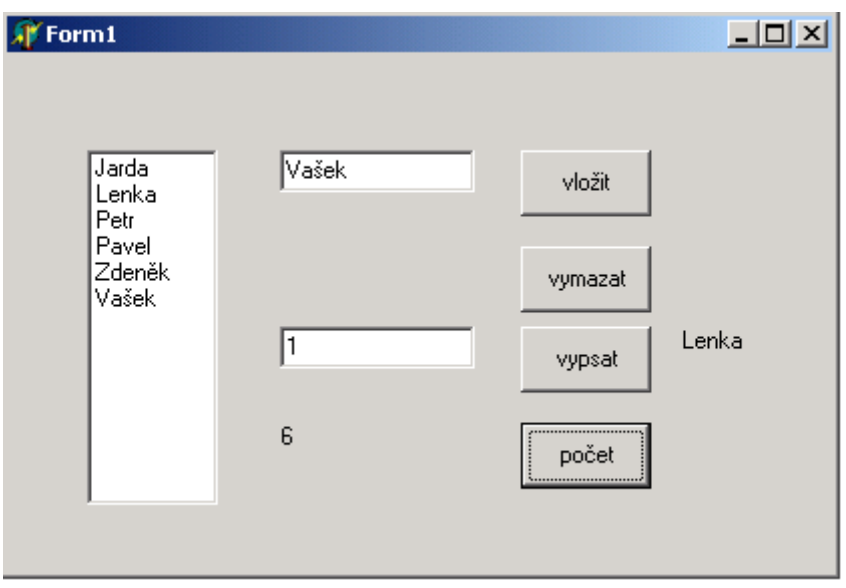

*procedure TForm1.Button1Click(Sender: TObject); begin ListBox1.Items.Add(edit1.Text); end;*

*procedure TForm1.Button2Click(Sender: TObject); begin label1.Caption := IntToStr(ListBox1.Items.Count); end;*

*procedure TForm1.Button3Click(Sender: TObject); begin*

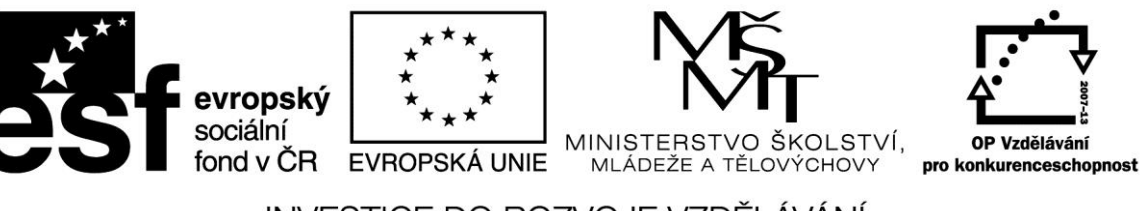

## INVESTICE DO ROZVOJE VZDĚLÁVÁNÍ

**Projekt: 1.5, Registrační číslo: CZ.1.07/1.5.00/34.0304**

*ListBox1.Clear; end;*

*procedure TForm1.Button4Click(Sender: TObject); var a:byte; begin*

 *a:= StrToInt(Edit2.Text); Label2.Caption := ListBox1.Items.Strings[a]; end; end.*

#### Příklad

Položky seznamu můžeme použít pro výpis tabulky funkce. Celý seznam nejprve vynulujeme a pak v cyklu přidáváme jednotlivé položky, ve kterých je uveden rostoucí argument x a odpovídající hodnota y.

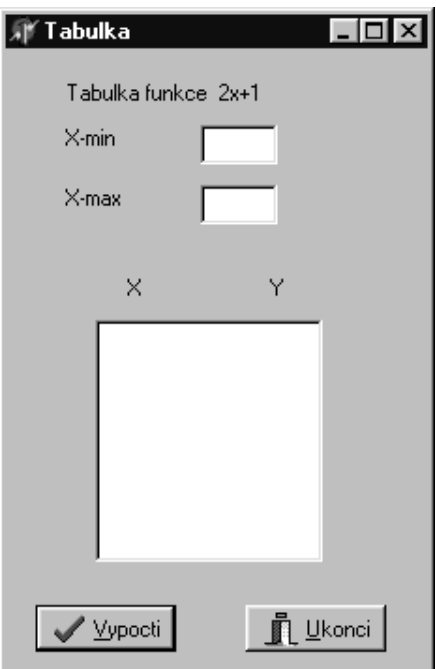

*procedure TForm1.BitBtn2Click(Sender: TObject); begin Close; end;*

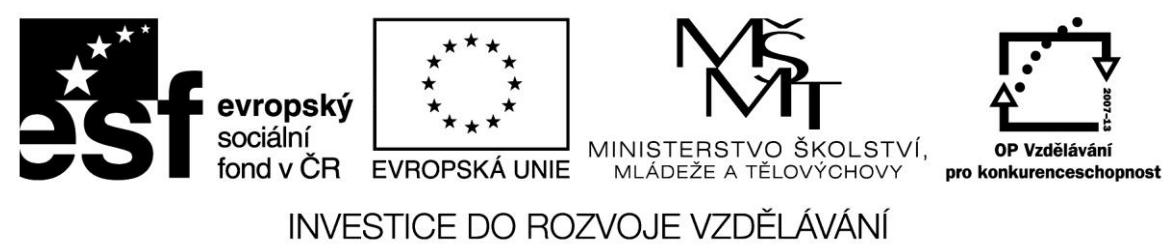

**Projekt: 1.5, Registrační číslo: CZ.1.07/1.5.00/34.0304**

*procedure TForm1.BitBtn1Click(Sender: TObject); var X,Min,Max : byte; begin Min := StrToInt(Edit1.Text); Max := StrToInt(Edit2.Text);*

*ListBox1.Items.Clear; for X := Min to Max do Begin*  $ListBox1. \nItems. \nAdd(IntToStr(X) + ' + IntToStr(2 * X + 1));$  *end; end; end.*

## **Timer**

Timer neboli Časovač je velmi užitečnou komponentou, která umožňuje práci časovým intervalem. Po odčasování nastaveného intervalu může být jednorázově nebo opakovaně spuštěna nějaká událost.

Časovač má dvě základní vlastnosti – *Enabled* /true-false/, která časovač zapíná nebo vypíná a *Interval*, který se nastavuje v ms.

Jedinou událostí časovače je *OnTimer*, do které naprogramujeme, co se má po odčasování nastaveného intervalu provést.

#### Příklad

Pomocí tlačítka Start aktivujeme časovač, který opakovaně po uběhnutí nastaveného intervalu posunuje jiné tlačítko o jednu pozici vpravo až po dosažení hraniční polohy, kdy se vrátí tlačítko do původní pozice, nebo do stisknutí tlačítka Stop.

V příkladu je použita i komponenta StatusBar, která ukazuje již proběhnutou dráhu.

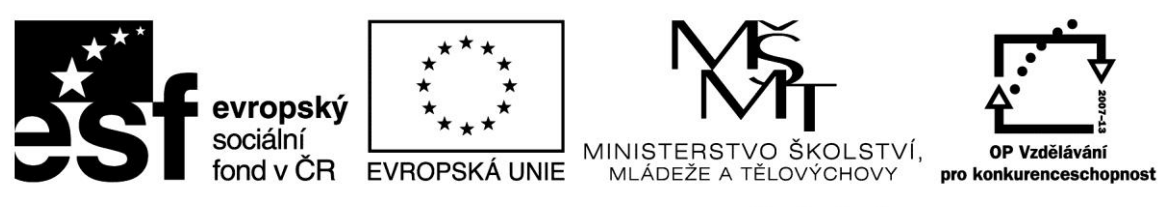

### INVESTICE DO ROZVOJE VZDĚLÁVÁNÍ

**Projekt: 1.5, Registrační číslo: CZ.1.07/1.5.00/34.0304**

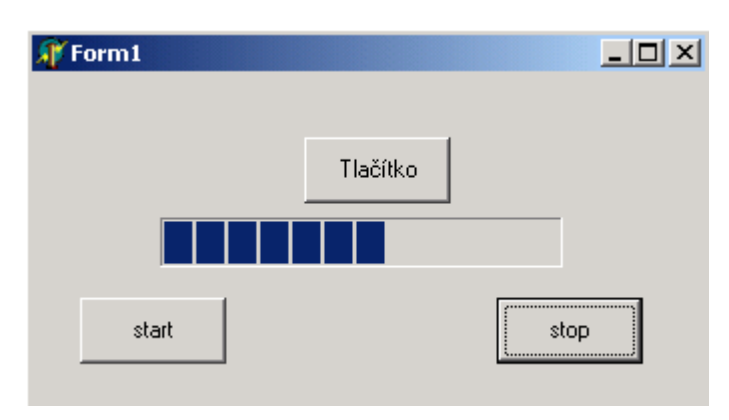

```
procedure TForm1.Timer1Timer(Sender: TObject);
begin
  Button3.Left := Button3.Left +1;
  ProgressBar1.Position := ProgressBar1.Position +1;
  If button3.left = 232 then
    begin
     button3.left := 24;
     timer1.enabled := false;
    end; 
end;
```

```
procedure TForm1.Button2Click(Sender: TObject);
begin
  Timer1.enabled := false;
end;
```

```
procedure TForm1.Button1Click(Sender: TObject);
begin
  Timer1.enabled := true;
end;
end.
```
#### Příklad

Tento příklad ukazuje náročnější použití časovače ve spojení s komponentami Panel, TrackBar a StatusBar.

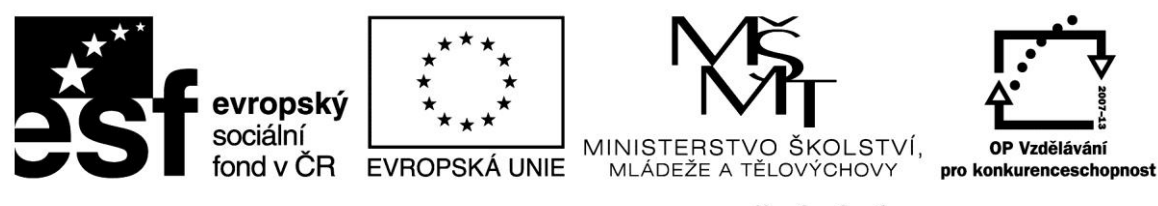

### INVESTICE DO ROZVOJE VZDĚLÁVÁNÍ

**Projekt: 1.5, Registrační číslo: CZ.1.07/1.5.00/34.0304**

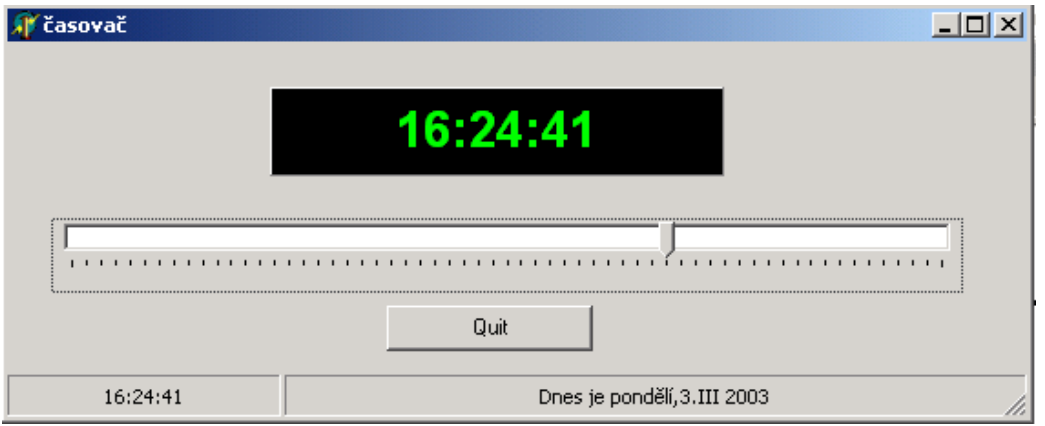

*procedure TForm1.Timer1Timer(Sender: TObject); var Hour, Min, Sec, mSec : Word; begin Panel1.Caption := TimeToStr(Time); StatusBar1.Panels[0].Text := TimeToStr(Time);*

 *StatusBar1.Panels[1].Text := FormatDateTime('"Dnes je "dddd,d.mmm yyyy"',Date);*

 *DecodeTime(time, Hour, Min, Sec, mSec);*

 *TrackBar1.Position := Sec;*

*end;*

*procedure TForm1.Button1Click(Sender: TObject); begin Close; end; end.*

#### **Zdroje:**

BORLAND INTERNATIONAL, Inc. *Borland Delphi 3 for Windows 95 and Windows NT: User's Guide*. Borland International, Inc., 1997.

INPRISE CORPORATION. Borland Delphi Standard 5.0 [software]. [přístup 30.12.2012]. Dostupné z: [http://www.borland.com.](http://www.borland.com/) Požadavky na systém: Pentium 90 or faster (Pentium 166 recommended) Microsoft Windows 95, 98, or NT 4.0 with Service Pack 3 or later,32 MB RAM (64 MB recommended), 55 MB for compact installation; 120 MB for full installation

PÍSEK, Slavoj. *Začínáme programovat v Delphi: podrobný průvodce začínajícího uživatele*. 1. vyd. Praha: Grada, 2000, 303 s. ISBN 80-247-9008-4.